# **Auswählen und Abfragen mit QGIS**

Eine Abfrage erfolgt dann, wenn wir aus einem Datensatz Werte lesen, Statistiken erhalten oder ein Derivat von einem Datensatz erzeugen wollen. Wir unterscheiden dabei [thematische,](http://www.gisbsc.gis-ma.org/GISBScL6/de/html/GISBSc_VL6_V_lo1.html) [geometrische](http://www.gisbsc.gis-ma.org/GISBScL6/de/html/GISBSc_VL6_V_lo2.html) und [topologische](http://www.gisbsc.gis-ma.org/GISBScL6/de/html/GISBSc_VL6_V_lo3.html) Abfragen.

### **Thematische Abfragen**

#### [thematische-abfrage.mp4](https://lernplattform.map-site.de/lib/exe/fetch.php/qgis/advanced/video/thematische-abfrage.mp4?cache=)

#### [Layer zum Üben](https://lernplattform.map-site.de/lib/exe/fetch.php/qgis/basic/dataset/uebung-flurenstadtroda.zip)

Eine thematische Abfrage führt zu einer den Bedingungen entsprechenden Auswahl aus den abgefragten Attributwerten: Beispiel: "Wähle alle Flurstücke mit der Flurkennung '001' und der Landnutzung 'Landwirtschaft' "

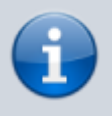

Thematische Abfragen sind konventionelle Abfragen, welche **keinen direkten Raumbezug besitzen**. Die Flurkennung ist in diesem Fall ein Attribut und keine Ortsangabe. Diese Abfrage wäre auch ohne ein GIS möglich.

In QGIS gibt es mehrere Möglichkeiten thematische Abfragen - also anhand von Attributen - zu erstellen. Im folgenden Screencast werden zwei vorgestellt: **Objekte nach Wert wählen** (neu in QGIS3) und **Objekte nach Ausdruck wählen**. Weitere Möglichkeiten finden sich in der Attributtabelle und beim Layer-Styling sowie bei der Verwendung diverser Plugins.

Der im Screencast verwendete Ausdruck:

"flur" =  $'001'$  AND "flnutz" = 'Landwirtschaft'

kann beim Layer-Styling auch als regelbasierter Stil verwendet werden (Layereigenschaften → Darstellung  $\rightarrow$  regelbasiert (rule-based)).

### **Geometrische Abfragen**

[geometrische-abfrage.mp4](https://lernplattform.map-site.de/lib/exe/fetch.php/qgis/advanced/video/geometrische-abfrage.mp4?cache=) Die Geometrie eines Objekts (Ausdehnung, Form, Lage, Entfernung zu einem anderen Objekt) steht bei der geometrischen Abfrage im Vordergrund.Beispiel: "Wähle alle Flächen, welche größer als 1ha aber kleiner als 5ha sind" In QGIS werden Ausdrücke zur Berechnungen von Geometrieeigenschaften unter Berücksichtigung der aktuellen Ellipsoid- und Flächeneinheiteneinstellung mit einem \$-Zeichen angeführt:

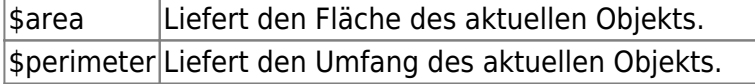

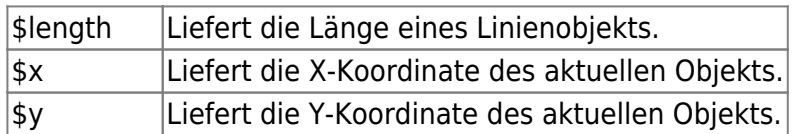

## **Topologische Abfragen**

[raumliche-abfrage.mp4](https://lernplattform.map-site.de/lib/exe/fetch.php/qgis/advanced/video/raumliche-abfrage.mp4?cache=) Topologische Abfragen erfolgen in Abhängigkeit einer **räumlichen Lagebeziehung** (Topologie) zu anderen Geoobjekten. Ein typisches Merkmal relativer Verortung ist der Vergleich mit anderen Geoobjekten z. B. wie "nächster", "Teil von" oder "innerhalb". Beispiel: Wähle alle Objekte innerhalb einer oder mehrere Polygone bzw. wähle alle Objekte, welche von einer Linie geschnitten werden. Beide Fälle im Screencast:

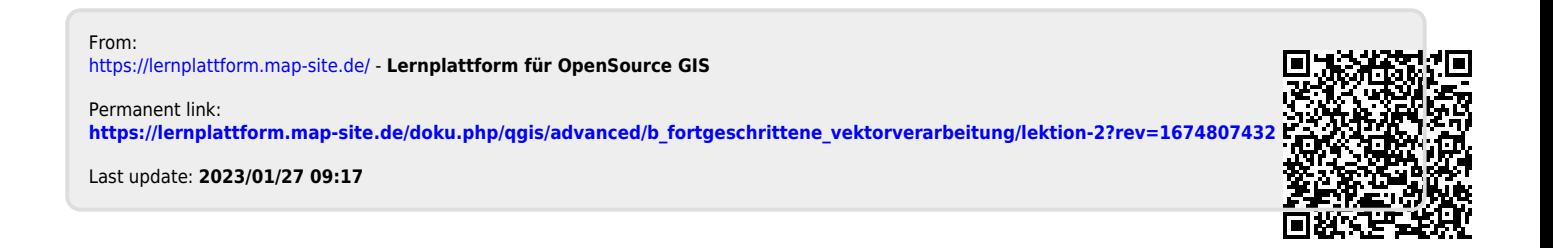